## Reimbursement Account Statements

When your account statement is available you will receive a notification by email directing you to view the statement details in your online [account](https://sentinelgroup.lh1ondemand.com/Login.aspx?ReturnUrl=%252f).

Once you are logged into your online account - select Message Center from your Main Account page. There will be an indicator that you have new messages.

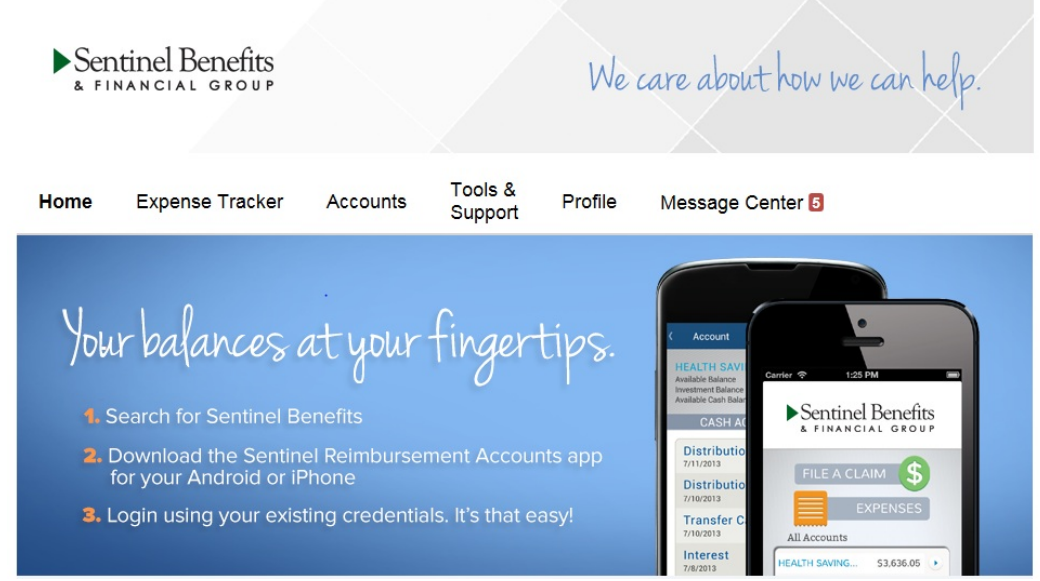

You can also access Statements by selecting Accounts from the main menu and select Statements.

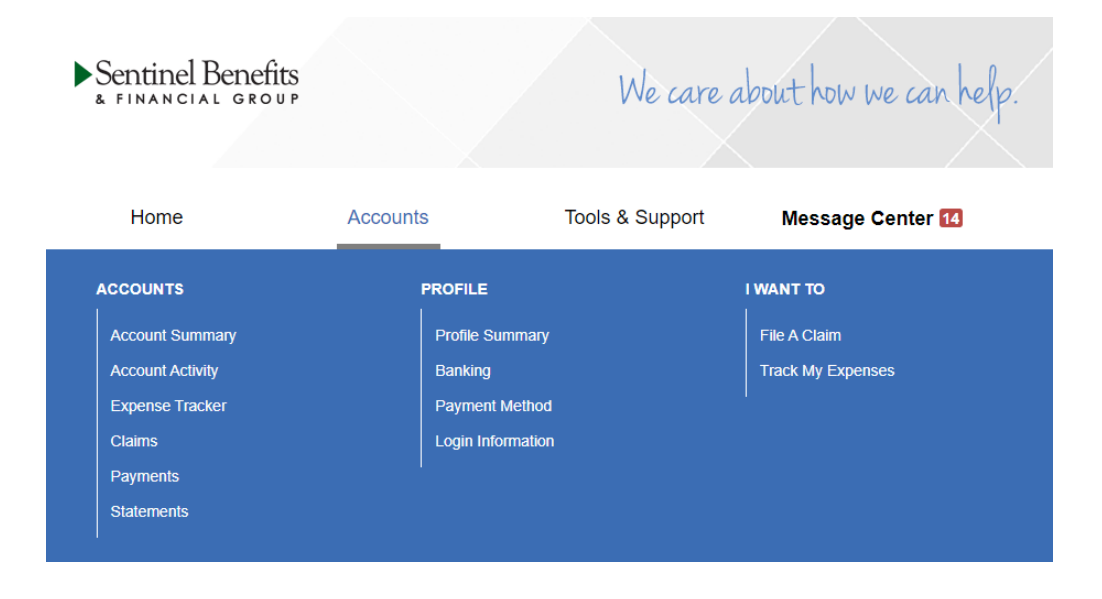

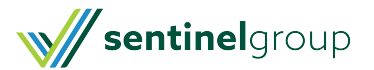